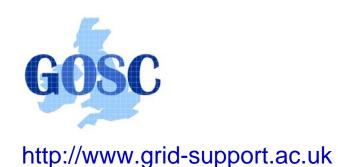

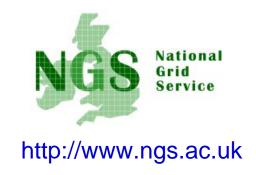

# Creating and running applications on the NGS

**Guy Warner** 

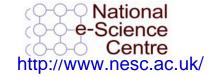

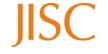

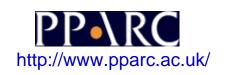

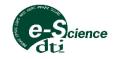

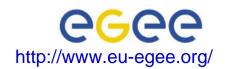

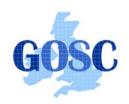

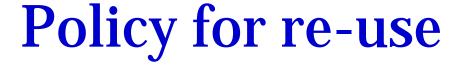

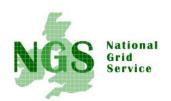

- This presentation can be re-used for academic purposes.
- However if you do so then please let <u>training-support@nesc.ac.uk</u> know. We need to gather statistics of re-use: no. of events, number of people trained. Thank you!!

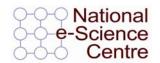

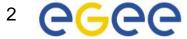

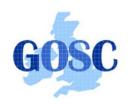

# Acknowledgements

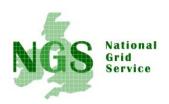

- This presentation re-uses material
  - on globus commands from Stephen Pickering (University of Leeds)

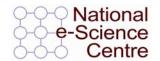

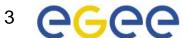

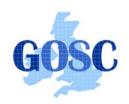

### **Outline**

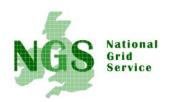

- A "User interface" machine and our set-up today
- How to:
  - Port code and data from desktop/UI to the NGS compute nodes
  - Compile and run code
  - Invoke your application from the UI machine
- Practical

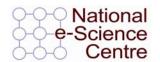

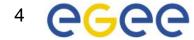

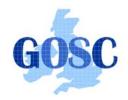

## The "UI" machine

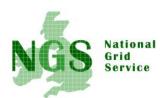

- The users interface to the grid
  - Where you upload your certificate for your session
  - Where you create proxy certificates
  - Where you can run the various commands, including...
    - The clients and development tools from Globus Toolkit 2.4.3
    - GSI enabled Secure Shell
    - Storage Resource Broker (more on this tomorrow)
    - OGSA-DAI (more on this tomorrow)

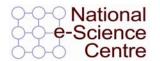

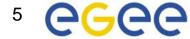

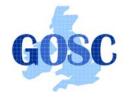

# Our setup

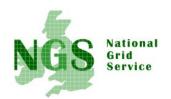

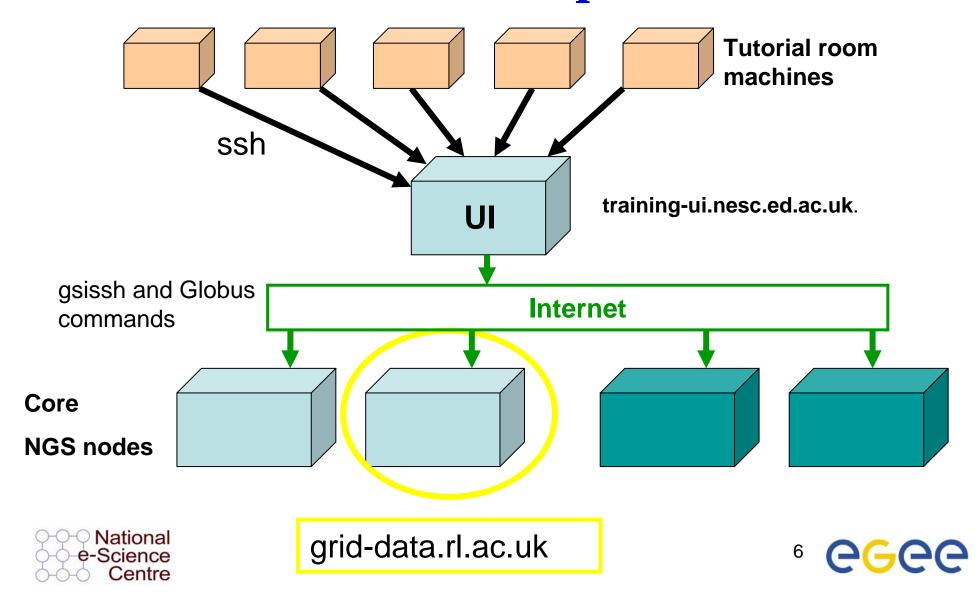

# GOSC GSI enabled Secure Shell and Secure CoPy

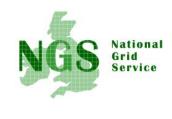

- Openssh patched to additionally use proxy certificate for authentication and authorization
- Often run on port 2222
- gsissh
  - Used from UI to get session on NGS head node
  - Compile, edit, recompile, build
  - SHORT interactive runs are ok (sequential)
  - Totalview debugger.
- gsiscp
  - Copy files between UI and NGS head node

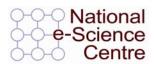

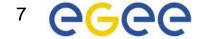

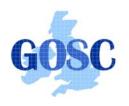

# Run jobs from the UI

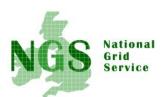

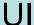

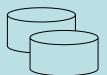

Code and data

globus\_job\_run

Or

globus\_job\_submit / globus\_get\_output

Can pass files with these commands: e,g, parameters for a job.

#### NGS head node

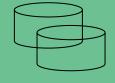

Code and data

**Executables** 

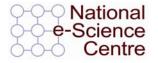

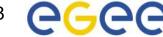

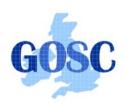

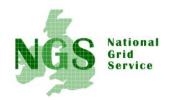

# Job Submission Tutorial

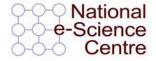

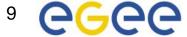

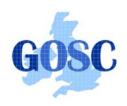

### **Overview**

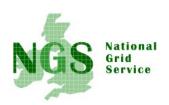

- This tutorial will look at
  - Job submission, monitoring and retrieving output
  - Error diagnosis.
  - Compiling code suitable for running on the NGS
  - Using NGS modules
- Please remember the systems you are using are part of a production level service.

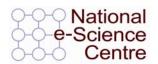

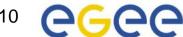

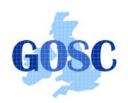

#### Instructions

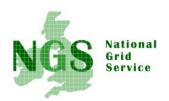

- Use the putty ssh client to connect to pub-234.nesc.ed.ac.uk
- Open a browser window at http://homepages.nesc.ac.uk/~gcw/NGS/GRAM.html.
- Follow the instructions from there.

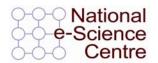

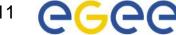

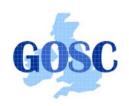

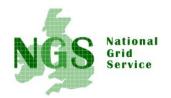

• http://agenda.cern.ch/fullAgenda.ph p?ida=a061881

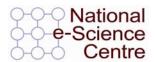

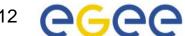

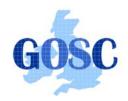

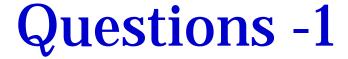

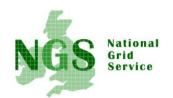

- "How do I know which compute node to use?"
  - Use the Information Service (Not covered in this event)
  - The core nodes of the NGS all run the same software
- Is my NGS Compute Node account shared across all machines??
  - NO You must synchronise your accounts on different machines yourself. Your account names may be different on each machine. Use GridFTP (from portal) or gsi-scp
  - You can hold files in the SRB,(Storage Resource Broker -see tomorrow) and read/write these from any compute node

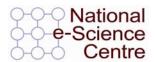

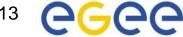

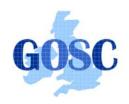

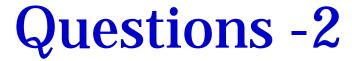

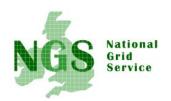

- "Should I stage an executable?" (stage = Send it to a compute node from my desktop/UI)
  - Only if the UI is binary-compatible with the execution node
    - Not all nodes are running Linux.
    - Not all head nodes are running the same operating system as their execution nodes
  - Safer to
    - Check it compiles locally
    - Copy to a head node
    - Compile it there (or submit job to compile it)

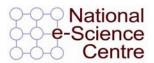

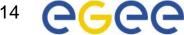

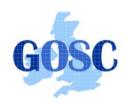

#### **Further information**

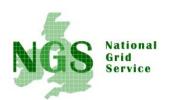

• Globus 2.4.3 Documentation:

http://www-unix.globus.org/toolkit/docs/2.4/

NGS user pages

http://www.ngs.ac.uk/users/userguide.html

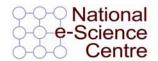

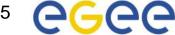